# **GroupWise 2012 Support Pack 1**

Readme

## **Novell®**

9 de agosto de 2012

# **1 Visão geral**

O GroupWise 2012 Support Pack 1 inclui melhorias para administradores e usuários finais.

# **Para administradores**

- É possível personalizar a interface do usuário do WebAccess com o logotipo da sua empresa, conforme descrito na Seção 17.1.1, [Personalização da interface de usuário do WebAccess.](#page-15-0)
- O WebAccess agora usa o URL de Disponibilidade na Internet no Bloco de Endereços do GroupWise para facilitar as pesquisas por horário disponível entre o GroupWise e outros sistemas de e-mail.
- O recurso de contabilidade de gateway do Monitor do GroupWise funciona corretamente no Windows Vista e em sistemas operacionais posteriores.

## **Para usuários finais**

- O WebAccess Móvel suporta outros tablets:
	- Tablets Android (ASUS Eee Pad Transformer TF101 e TF102, Samsung Galaxy Tab 10.1)
	- BlackBerry Playbook 2
- O fuso horário do WebAccess é obtido do fuso horário da estação de trabalho do usuário.
- O WebAccess está disponível em búlgaro e turco.

Para obter uma lista dos bugs que foram corrigidos a partir do GroupWise 2012, consulte a lista de correções de bug do GroupWise 2012 Support Pack 1.

# **2 Requisitos do sistema GroupWise**

Os requisitos do sistema GroupWise 2012 estão listados em "GroupWise System Requirements" (Requisitos do sistema GroupWise) em "GroupWise Product Overview" (Visão geral do produto GroupWise) no *GroupWise 2012 Installation Guide* (Guia de Instalação do GroupWise 2012).

# **3 Instalação do Linux**

- [Seção 3.1, "Instruções para instalação do software de administração no Linux" na página 2](#page-1-0)
- [Seção 3.2, "Instalação do cliente Windows da imagem do software Linux" na página 2](#page-1-1)

# <span id="page-1-0"></span>**3.1 Instruções para instalação do software de administração no Linux**

**Importante**: Se estiver instalando o software GroupWise em um cluster, consulte o *GroupWise 2012 Interoperability Guide* (Guia de Interoperabilidade do GroupWise 2012) para ver instruções de instalação específicas para cluster antes de começar a instalar o software GroupWise 2012 Support Pack 1.

**1** Faça download do arquivo tar comprimido do GroupWise 2012 Support Pack 1 Administration para um diretório temporário no servidor Linux:

```
gw12.0.1_full_linux_en.tar.gz
gw12.0.1_full_linux_multi.tar.gz
```
**2** Em uma janela de terminal no servidor Linux, mude para o diretório temporário e use o seguinte comando para descompactar o arquivo descarregado:

```
tar -xvzf file_name.tar.gz
```
Os arquivos são extraídos na raiz do diretório.

- **3** Assuma o usuário root digitando su e a senha do usuário root.
- **4** No diretório em que os arquivos do GroupWise 2012 Support Pack 1 foram extraídos, use o seguinte comando para iniciar o Programa de instalação do GroupWise:

./install

- **5** Clique em *Criar ou Atualizar um Sistema GroupWise*.
- **6** Siga as instruções na tela para instalar o software GroupWise 2012 Support Pack 1.

Ao instalar um Support Pack, você pode simplificar o processo de atualização usando a opção *Instalar* para instalar o RPM atualizado para cada agente. Normalmente, você não precisa usar a opção *Configurar* após instalar o software do agente atualizado, se a configuração do agente não tiver sido modificada desde a instalação anterior. Se você tiver algum problema para iniciar o agente atualizado, use a opção *Configurar* para atualizar as informações de configuração do agente.

Para obter mais instruções de instalação, consulte o *GroupWise 2012 Installation Guide* (Guia de Instalação do GroupWise 2012).

# <span id="page-1-1"></span>**3.2 Instalação do cliente Windows da imagem do software Linux**

O cliente Windows do GroupWise está incluído na imagem do software Linux do GroupWise 2012 Support Pack 1.

Para instalar o cliente Windows da imagem do Linux:

- **1** No servidor Linux em que está localizada a imagem do GroupWise 2012 Support Pack 1, crie um compartilhamento Samba do diretório de distribuição de software.
- **2** Na estação de trabalho Windows em que deseja instalar o cliente, mapeie uma unidade para o compartilhamento Samba.
- **3** Execute o setup.exe no diretório /opt/novell/groupwise/software/client, conforme descrito em "Installing the GroupWise Clients" (Instalando os clientes do GroupWise) no *GroupWise 2012 Installation Guide* (Guia de Instalação do GroupWise 2012).

Para distribuição automatizada do cliente Windows do GroupWise, o SetupIP também está incluído na imagem do software Linux. Para instruções de uso, consulte "Using GroupWise AutoUpdate and SetupIP to Distribute the GroupWise Windows Client" (Usando o GroupWise AutoUpdate e SetupIP para distribuir o cliente Windows do GroupWise) em "Client" (Cliente) no *GroupWise 2012 Administration Guide* (Guia de Administração do GroupWise 2012).

# **4 Instalação do Windows**

- [Seção 4.1, "Instruções de administração do Windows e instalação do software do agente" na](#page-2-0)  [página 3](#page-2-0)
- [Seção 4.2, "Instruções para instalação do software do cliente Windows" na página 3](#page-2-1)

# <span id="page-2-0"></span>**4.1 Instruções de administração do Windows e instalação do software do agente**

**Importante**: Se estiver instalando o software GroupWise em um cluster, consulte o *[GroupWise 2012](http://www.novell.com/documentation/groupwise2012)  [Interoperability Guide](http://www.novell.com/documentation/groupwise2012)* (http://www.novell.com/documentation/groupwise2012) (Guia de Interoperabilidade do GroupWise 2012) para ver instruções de instalação específicas para cluster antes de começar a instalar o software GroupWise 2012 Support Pack 1.

**1** Faça download do arquivo executável comprimido do GroupWise 2012 Support Pack 1 para um diretório temporário no servidor Windows:

```
gw12.0.1_full_win_en.exe
gw12.0.1_full_win_multi.exe
```
- **2** No Windows, clique em *Iniciar > Executar > Procurar* e encontre o diretório no qual você fez download do arquivo do GroupWise 2012 Support Pack 1.
- **3** Clique duas vezes no arquivo para executar o Programa de instalação do GroupWise.
- **4** Clique em *Criar ou Atualizar um Sistema GroupWise*.
- **5** Siga as instruções na tela para instalar o software GroupWise 2012 Support Pack 1.

Ao instalar um Support Pack, você pode simplificar o processo de atualização copiando os arquivos de software do agente atualizado, mas sem configurar os agentes novamente. No Programa de instalação, selecione *Instale os arquivos de software, mas não configure os agentes* na página Caminho de Instalação ao instalar o POA, o MTA e o Agente Internet.

Atualize primeiro o domínio primário. Inicie o MTA no domínio primário. Depois, atualize os domínios secundários, seguidos das agências postais em cada domínio. Inicie cada MTA e POA para cada domínio e agência postal. Depois, atualize os outros agentes do GroupWise.

Para mais instruções, consulte o *GroupWise 2012 Installation Guide* (Guia de Instalação do GroupWise 2012) no [site de Documentação do GroupWise 2012 na Web](http://www.novell.com/documentation/groupwise2012) (http:// www.novell.com/documentation/groupwise2012).

# <span id="page-2-1"></span>**4.2 Instruções para instalação do software do cliente Windows**

**1** Faça download do arquivo executável comprimido do Cliente Windows do GroupWise 2012 Support Pack 1 em um diretório temporário na estação de trabalho:

gw12.0.1\_client\_win\_en.exe gw12.0.1\_client\_win\_multi.exe

**2** No Windows, clique em *Iniciar > Executar > Procurar* e encontre o diretório no qual você fez download do arquivo executável comprimido do Cliente do GroupWise 2012 Support Pack 1.

- **3** Clique duas vezes no arquivo descarregado, depois clique em *Sim* para extrair o software do cliente do GroupWise e iniciar o Programa de instalação do cliente do GroupWise.
- **4** Siga as instruções na tela para instalar o software do cliente do GroupWise 2012 Support Pack 1 na estação de trabalho.

A caixa de diálogo Andamento da Configuração exibe uma barra verde durante o processo de instalação. Pausas longas podem ocorrer de vez em quando. Você também pode verificar a atividade do Programa de instalação do cliente do GroupWise na guia *Desempenho* do Gerenciador de Tarefas do Windows para observar o uso da CPU.

# **5 Problemas de instalação**

- [Seção 5.1, "Problemas gerais de instalação" na página 4](#page-3-0)
- [Seção 5.2, "Problemas de instalação do Linux" na página 4](#page-3-1)
- [Seção 5.3, "Problemas de instalação do Windows" na página 6](#page-5-0)

Problemas de instalação relativos a componentes específicos do GroupWise estão localizados sob o cabeçalho de cada componente.

# <span id="page-3-0"></span>**5.1 Problemas gerais de instalação**

Problemas de instalação específicos da plataforma estão relacionados em seções separadas a seguir. Problemas de instalação relativos a componentes específicos do GroupWise estão localizados sob o cabeçalho de cada componente.

[Seção 5.1.1, "Compatibilidade de versões do GroupWise" na página 4](#page-3-2)

### <span id="page-3-2"></span>**5.1.1 Compatibilidade de versões do GroupWise**

Se você instalar o GroupWise em várias plataformas ou executar várias versões (por exemplo, GroupWise 7 ou 8 e GroupWise 2012 no mesmo sistema GroupWise), consulte "GroupWise Version Compatibility" (Compatibilidade de versões do GroupWise) no *GroupWise 2012 Installation Guide* (Guia de Instalação do GroupWise 2012) para verificar se as combinações que está usando são suportadas.

Por exemplo, não é possível executar o cliente do GroupWise 2012 em uma agência postal do GroupWise 8 ou mais antiga. POAs anteriores não podem suportar clientes mais recentes do GroupWise. No entanto, você pode executar um cliente do GroupWise 8 ou anterior em um POA do GroupWise 2012.

Além disso, não execute snap-ins do GroupWise 8 ou anterior no ConsoleOne para acessar bancos de dados do GroupWise 2012 ou objetos do eDirectory. Você pode usar as *Configurações de Bloqueio de Admin* em *Ferramentas > Operações do Sistema GroupWise > Preferências do Sistema* para especificar a versão exigida dos snap-ins do ConsoleOne para cada domínio conforme a necessidade.

# <span id="page-3-1"></span>**5.2 Problemas de instalação do Linux**

- [Seção 5.2.1, "Bibliotecas de tempo de execução de 32 bits exigidas no Linux de 64 bits" na](#page-4-0)  [página 5](#page-4-0)
- [Seção 5.2.2, "Instalação do sistema base do SLES necessária" na página 5](#page-4-1)
- [Seção 5.2.3, "Criação de sistema no SLES 11 em uma máquina virtual" na página 5](#page-4-2)
- [Seção 5.2.4, "Instalação do GroupWise em um convidado Xen no SLES 10" na página 5](#page-4-3)
- [Seção 5.2.5, "Reinstalação do eDirectory no Open Enterprise Server" na página 6](#page-5-1)

### <span id="page-4-0"></span>**5.2.1 Bibliotecas de tempo de execução de 32 bits exigidas no Linux de 64 bits**

Ao instalar um sistema operacional Linux para uso com o GroupWise, não anule a seleção das bibliotecas de tempo de execução de 32 bits. O GroupWise exige as bibliotecas de tempo de execução de 32 bits.

#### <span id="page-4-1"></span>**5.2.2 Instalação do sistema base do SLES necessária**

Ao instalar o SUSE Linux Enterprise Server (SLES) para usar com o GroupWise, selecione a opção *Sistema Base*. Se você selecionar a opção *Sistema Mínimo (Ferramentas)*, o programa Instalação do GroupWise lhe apresentará um prompt para instalar pacotes adicionais que atendam às dependências do GroupWise. Embora seja possível instalar manualmente os pacotes adicionais após a instalação do SLES, é mais simples instalar o SLES para que todas as dependências do GroupWise sejam automaticamente atendidas.

### <span id="page-4-2"></span>**5.2.3 Criação de sistema no SLES 11 em uma máquina virtual**

Ao executar o Programa de instalação do Linux GroupWise e criar um novo sistema GroupWise em uma máquina virtual no SLES 11, o processo de criação do sistema poderá falhar com uma exceção Java. Há duas soluções alternativas:

- Configure a máquina virtual com pelo menos 4 GB de memória para evitar o problema.
- No ConsoleOne, apague o objeto POA que foi criado durante a criação do sistema GroupWise e crie um novo objeto POA. Instale e configure os agentes, independentemente da criação do sistema GroupWise.

#### <span id="page-4-3"></span>**5.2.4 Instalação do GroupWise em um convidado Xen no SLES 10**

Ao instalar o GroupWise no SLES 10 em um convidado Xen, você pode receber a seguinte mensagem de erro:

A janela atual não é grande o suficiente para executar a instalação. Redimensione a janela e execute a instalação novamente.

Atualmente, a janela do console do Xen no SLES 10 não relata suas dimensões adequadamente. Para corrigir isso:

- **1** Certifique-se de que o SSH esteja habilitado no convidado Xen.
- **2** Abra uma janela do terminal X no host Xen do SLES 10 usando o seguinte comando:
	- ssh -X root@*guest\_ip\_address*
- **3** Execute o Programa de Instalação do GroupWise a partir do host Xen.

## <span id="page-5-1"></span>**5.2.5 Reinstalação do eDirectory no Open Enterprise Server**

Se precisar desinstalar e reinstalar o eDirectory no Open Enterprise Server para Linux, o sistema GroupWise será afetado, pois os objetos do GroupWise no eDirectory são perdidos ao desinstalá-lo. Portanto, é necessário recriar os objetos do GroupWise na nova árvore do eDirectory.

- **1** (Condicional) Se o ConsoleOne foi desinstalado e reinstalado junto com o eDirectory, reinstale os snap-ins do GroupWise no ConsoleOne, conforme descrito em "Installing the GroupWise Administrator Snap-Ins to Linux ConsoleOne" (Instalando os snap-ins do administrador do GroupWise no ConsoleOne do Linux) em "System" (Sistema) no *GroupWise 2012 Administration Guide* (Guia de Administração do GroupWise 2012).
- **2** No ConsoleOne, estenda o esquema do eDirectory para objetos do GroupWise, conforme descrito em "Check eDirectory Schema" (Verificar esquema do eDirectory) em "System" (Sistema) no *GroupWise 2012 Administration Guide* (Guia de Administração do GroupWise 2012).
- **3** Insira os objetos do GroupWise na nova árvore do eDirectory:
	- **3a** Acesse o diretório de domínio primário do GroupWise, conforme descrito em "Select Domain" (Selecionar domínio) em "System" (Sistema) no *GroupWise 2012 Administration Guide* (Guia de Administração do GroupWise 2012).
	- **3b** Insira os domínios e agências postais do GroupWise na nova árvore do eDirectory, conforme descrito em "Graft GroupWise Objects" (Inserir objetos do GroupWise) em "System" (Sistema) no *GroupWise 2012 Administration Guide* (Guia de Administração do GroupWise 2012).

Para ajuda adicional, consulte o TID 7004121: "How to Graft GroupWise Objects" (Como inserir objetos do GroupWise) no [Novell Support Knowledgebase](http://www.novell.com/support) (http://www.novell.com/ support).

- **3c** Insira usuários do GroupWise e outros objetos do GroupWise que pertençam a agências postais.
- **4** Inicie todos os agentes do GroupWise.

# <span id="page-5-0"></span>**5.3 Problemas de instalação do Windows**

- [Seção 5.3.1, "Instalação de cliente Windows em um ambiente de 64 bits" na página 6](#page-5-2)
- [Seção 5.3.2, "Direitos de segurança do Windows para instalação do cliente do GroupWise" na](#page-6-0)  [página 7](#page-6-0)
- [Seção 5.3.3, "Impossível iniciar o cliente do GroupWise pelo Programa de Instalação do Cliente"](#page-6-1)  [na página 7](#page-6-1)
- [Seção 5.3.4, "Norton Internet Security 2010 e SetupIP" na página 7](#page-6-2)

### <span id="page-5-2"></span>**5.3.1 Instalação de cliente Windows em um ambiente de 64 bits**

O cliente Windows do GroupWise 2012 não será instalado com êxito em um ambiente de 64 bits quando as seguintes situações existirem na estação de trabalho:

- Uma versão mais antiga do GroupWise está instalada, depois a versão de 64 bits do Office 2010 é instalada, e então o GroupWise é atualizado para o 2012.
- A versão de 32 bits do Office 2007 ou 2010 está instalada, depois uma versão mais antiga do GroupWise é instalada, depois o Office é atualizado para a versão de 64 bits do Office 2010, e então o GroupWise é atualizado para o 2012.

Para possibilitar que o cliente Windows do GroupWise 2012 funcione corretamente nessas situações, utilize uma das seguintes alternativas:

 Execute o programa de Instalação do cliente Windows do GroupWise uma segunda vez, selecionando *Consertar*.

 $O<sub>11</sub>$ 

Desinstale o cliente Windows do GroupWise e depois reinstale-o.

Se não consertar ou reinstalar o cliente Windows do GroupWise nessas situações, você encontrará os seguintes erros:

- Não existe cliente de correio padrão ou o cliente de correio atual não pode atender às solicitações de mensagens.
- O 'Handle de Sessão MAPI' do 'Mediador de Solicitação de Objeto' do Novell GroupWise não pode ser acessado. Não é possível executar o bloco de endereços.
- O GroupWise não está instalado corretamente. O componente Bloco de Endereços não pode ser inicializado.

#### <span id="page-6-0"></span>**5.3.2 Direitos de segurança do Windows para instalação do cliente do GroupWise**

Se o cliente Windows do GroupWise foi originalmente instalado pelo usuário Administrador do Windows, esse usuário também deverá fazer as atualizações de software. Se o cliente foi instalado pelo Administrador, o software cliente do GroupWise não poderá ser atualizado por um usuário comum nem por um Usuário Avançado do Windows.

#### <span id="page-6-1"></span>**5.3.3 Impossível iniciar o cliente do GroupWise pelo Programa de Instalação do Cliente**

No GroupWise 2012 Support Pack 1, não é possível iniciar o cliente do GroupWise diretamente do programa de Instalação do cliente. Você deve sair do programa de Instalação do cliente e depois iniciar o cliente do GroupWise.

#### <span id="page-6-2"></span>**5.3.4 Norton Internet Security 2010 e SetupIP**

Versões antigas do Norton Internet Security 2010 identificam incorretamente o SetupIP do GroupWise como um vírus e o removem automaticamente enquanto ele tenta instalar o cliente Windows do GroupWise em uma estação de trabalho. A Symantec indica que esse problema é resolvido ao executar o LiveUpdate para obter a versão mais recente do Norton Internet Security 2010. Se esse problema persistir, desabilite o Norton Internet Security 2010 para conseguir executar o SetupIP com sucesso em uma estação de trabalho.

# **6 Problemas de administração**

- [Seção 6.1, "Problemas gerais de administração" na página 7](#page-6-3)
- [Seção 6.2, "Problemas de administração do Linux" na página 9](#page-8-0)
- [Seção 6.3, "Problemas de administração do Windows" na página 10](#page-9-0)

## <span id="page-6-3"></span>**6.1 Problemas gerais de administração**

- [Seção 6.1.1, "Nomes do servidor" na página 8](#page-7-0)
- [Seção 6.1.2, "Compatibilidade de versão de driver do Identity Manager" na página 8](#page-7-1)
- [Seção 6.1.3, "Driver do Identity Manager em um ambiente de 64 bits" na página 8](#page-7-2)
- [Seção 6.1.4, "Software antivírus baseado no servidor" na página 9](#page-8-1)

#### <span id="page-7-0"></span>**6.1.1 Nomes do servidor**

Ao preencher o campo *Caminho UNC* no ConsoleOne, você precisa especificar o nome do servidor. Não use um endereço IP nem um nome DNS do host.

#### <span id="page-7-1"></span>**6.1.2 Compatibilidade de versão de driver do Identity Manager**

Não execute um driver do DirXML ou do Identity Manager anterior à versão 3.5.2 em um sistema GroupWise 2012. Os drivers mais antigos não são compatíveis. Você pode fazer download da versão mais recente do driver do GroupWise Identity Manager no site [Downloads da Novell](http://download.novell.com) (http:// download.novell.com).

Para obter mais informações, consulte o TID 7002222: "How is the GroupWise Driver Configured for Identity Manager?" (Como o driver do GroupWise está configurado para o Identity Manager?) no [Novell Support Knowledgebase](http://www.novell.com/support) (http://www.novell.com/support).

#### <span id="page-7-2"></span>**6.1.3 Driver do Identity Manager em um ambiente de 64 bits**

O produto GroupWise 2012 incorpora muitos serviços e aplicativos de 32 bits. Todos são executados com êxito em hardware e sistemas operacionais de 64 bits.

O driver do Identity Manager para GroupWise também é um aplicativo de 32 bits. Ele exige uma versão de 32 bits do mecanismo do Identity Manager ou uma versão de 32 bits do Carregador Remoto do Identity Manager. Para a maioria das instalações, recomendamos implantar a versão de 64 bits do mecanismo do Identity Manager em um sistema de 64 bits, e depois implantar o Carregador Remoto do Identity Manager de 32 bits com o driver do Identity Manager para GroupWise em um sistema de 32 bits, como descrito aqui.

- **1** Configure um servidor de 32 bits para uso com o driver do Identity Manager para GroupWise.
- **2** Instale e configure o Carregador Remoto do Identity Manager no servidor de 32 bits.

Siga as instruções de instalação para a sua versão do Identity Manager:

- *[Identity Manager 4.0 Remote Loader Guide](http://www.novell.com/documentation/idm40/idm_remoteloader/data/bookinfo.html)* (http://www.novell.com/documentation/idm40/ idm\_remoteloader/data/bookinfo.html) (Guia do Carregador Remoto do Identity Manager 4.0)
- *[Identity Manager 3.6.1 Remote Loader Guide](http://www.novell.com/documentation/idm36/idm_remoteloader/data/bookinfo.html)* (http://www.novell.com/documentation/idm36/ idm\_remoteloader/data/bookinfo.html) (Guia do Carregador Remoto do Identity Manager 3.6.1)
- **3** Instale e configure o driver do Identity Manager para GroupWise no mesmo servidor de 32 bits que o Carregador Remoto do Identity Manager.

Siga as instruções de instalação para a sua versão do driver do Identity Manager para GroupWise:

- *[Identity Manager 4.0 Driver for GroupWise Implementation Guide](http://www.novell.com/documentation/idm40drivers/groupwise/data/bktitle.html)* (http://www.novell.com/ documentation/idm40drivers/groupwise/data/bktitle.html) (Guia de Implementação do Driver do Identity Manager 4.0 para GroupWise)
- *[Identity Manager 3.6 Driver for GroupWise Implementation Guide](http://www.novell.com/documentation/idm36drivers/groupwise/data/bktitle.html)* (http://www.novell.com/ documentation/idm36drivers/groupwise/data/bktitle.html) (Guia de Implementação do Driver do Identity Manager 3.6 para GroupWise)

Nesta configuração, o Carregador Remoto do Identity Manager no servidor de 32 bits comunica-se com êxito com o mecanismo do Identity Manager e com os agentes do GroupWise que estão sendo executados em servidores de 64 bits.

### <span id="page-8-1"></span>**6.1.4 Software antivírus baseado no servidor**

Se você executar um software antivírus baseado no servidor, deverá configurá-lo para que não examine as estruturas de diretório do GroupWise, como domínios e agências postais, em que conflitos de bloqueio de arquivo possam criar problemas para os agentes do GroupWise. Se precisar verificar a existência de vírus nos dados do GroupWise, consulte a [página de produtos de parceiros](http://www.novell.com/partnerguide/section/468.html)  [do GroupWise](http://www.novell.com/partnerguide/section/468.html) (http://www.novell.com/partnerguide/section/468.html) para encontrar produtos compatíveis.

# <span id="page-8-0"></span>**6.2 Problemas de administração do Linux**

- [Seção 6.2.1, "NFS não suportado" na página 9](#page-8-2)
- [Seção 6.2.2, "SNMP não é suportado em sistemas operacionais Linux de 64 bits" na página 9](#page-8-3)
- [Seção 6.2.3, "GWTSAFS descontinuado" na página 9](#page-8-4)
- [Seção 6.2.4, "Nomes de caminho e de arquivo em letras minúsculas" na página 9](#page-8-5)
- [Seção 6.2.5, "Recursos de administração indisponíveis" na página 10](#page-9-1)

## <span id="page-8-2"></span>**6.2.1 NFS não suportado**

Devido a antigos problemas de bloqueio de arquivos com o NFS, não é possível utilizar uma montagem NFS para montar um sistema de arquivos de servidor no qual esteja localizado o sistema GroupWise em uma estação de trabalho que execute o ConsoleOne. Além disso, não é possível utilizar uma montagem NFS entre servidores Linux, por exemplo, quando um POA precisa de acesso a uma área de restauração remota ou de armazenamento remoto de documentos.

Use uma montagem Samba para utilizar o Windows ConsoleOne para acessar um domínio localizado em um servidor Linux. Para acesso entre servidores Linux, utilize uma montagem Samba ou NCP (Novell Core Protocol). Para ver instruções sobre como configurar uma montagem Samba ou NCP, consulte "ConsoleOne Administration Tool" (Ferramenta de Administração do ConsoleOne) em "System" (Sistema) no *GroupWise 2012 Administration Guide* (Guia de Administração do GroupWise 2012).

## <span id="page-8-3"></span>**6.2.2 SNMP não é suportado em sistemas operacionais Linux de 64 bits**

Todos os agentes do GroupWise podem ser monitorados por um console de gerenciamento SNMP. No entanto, sistemas operacionais Linux de 64 bits não incluem os componentes de 32 bits exigidos para comunicação com o mecanismo do GroupWise de 32 bits. Portanto, o monitoramento SNMP dos agentes do GroupWise não está disponível em sistemas operacionais Linux de 64 bits.

### <span id="page-8-4"></span>**6.2.3 GWTSAFS descontinuado**

O GroupWise 2012 não inclui o GWTSAFS. As versões suportadas do Novell Open Enterprise Server (OES) incluem o TSAFS, que é o método de backup preferencial dos últimos tempos. Para obter mais informações, consulte "GroupWise Backup" (Backup do GroupWise) no *Storage Management Services Administration Guide* (Guia de Administração de Serviços de Gerenciamento de Armazenamento) referente à [sua versão do OES](http://www.novell.com/documentation/oes.html) (http://www.novell.com/documentation/oes.html).

## <span id="page-8-5"></span>**6.2.4 Nomes de caminho e de arquivo em letras minúsculas**

Todos os nomes de diretório em caminhos para domínios e agências postais do GroupWise devem estar em letras minúsculas. Os nomes de arquivo também devem estar em letras minúsculas. Não há restrições de tamanho.

### <span id="page-9-1"></span>**6.2.5 Recursos de administração indisponíveis**

A administração do GroupWise 2012 no Linux não inclui os seguintes recursos disponíveis no GroupWise 2012 no Windows:

- Utilitário de importação/exportação do ConsoleOne
- Recurso de gerenciamento de propriedades de documentos do ConsoleOne

# <span id="page-9-0"></span>**6.3 Problemas de administração do Windows**

- [Seção 6.3.1, "eDirectory e suporte no Windows" na página 10](#page-9-2)
- [Seção 6.3.2, "Problema de Serviços de Domínio para Windows" na página 10](#page-9-3)
- [Seção 6.3.3, "Cotas em volumes NSS" na página 10](#page-9-4)

#### <span id="page-9-2"></span>**6.3.1 eDirectory e suporte no Windows**

Versões do Novell eDirectory anteriores a 8.8.4 não são suportadas no Windows Server 2008.

### <span id="page-9-3"></span>**6.3.2 Problema de Serviços de Domínio para Windows**

Se você criar um grupo DSfW estático e depois convertê-lo em uma lista de distribuição do GroupWise atribuindo-o a uma agência postal, as mensagens de e-mail endereçadas ao grupo não serão entregues aos usuários do GroupWise. Para corrigir o problema, sincronize a agência postal que possui a lista de distribuição. No ConsoleOne, selecione a agência postal e clique em *Ferramentas > Utilitários do GroupWise > Sincronizar*.

#### <span id="page-9-4"></span>**6.3.3 Cotas em volumes NSS**

Se usar os volumes NSS com as cotas ativadas, você precisará ativar as cotas em todos os diretórios do GroupWise. Caso contrário, você receberá mensagens de erro informando que não há espaço em disco suficiente.

# **7 Problemas do agente**

- [Seção 7.1, "Problemas gerais do agente" na página 10](#page-9-5)
- [Seção 7.2, "Problemas do agente do Linux" na página 11](#page-10-0)
- [Seção 7.3, "Problemas do agente do Windows" na página 12](#page-11-0)

# <span id="page-9-5"></span>**7.1 Problemas gerais do agente**

- [Seção 7.1.1, "SOAP exigido para o POA" na página 11](#page-10-1)
- [Seção 7.1.2, "Novos arquivos de tela sobregravam os existentes" na página 11](#page-10-2)
- [Seção 7.1.3, "Relatórios de auditoria" na página 11](#page-10-3)

## <span id="page-10-1"></span>**7.1.1 SOAP exigido para o POA**

O aplicativo GroupWise 2012 WebAccess comunica-se diretamente com o POA pelo SOAP. Portanto, o POA que vai se comunicar com o aplicativo WebAccess deve possuir o SOAP habilitado para que o WebAccess funcione. Para devida segurança, o SSL deve estar habilitado na conexão SOAP.

Para ver as instruções de instalação, consulte as seções a seguir no *GroupWise 2012 Administration Guide* (Guia de Administração do GroupWise 2012):

- "Supporting SOAP Clients" (Suportando clientes SOAP)
- "Securing the Post Office with SSL Connections to the POA" (Protegendo a agência postal usando conexões SSL com o POA)

#### <span id="page-10-2"></span>**7.1.2 Novos arquivos de tela sobregravam os existentes**

Quando você atualiza o software POA para o GroupWise 2012, os arquivos de tela atualizados são copiados para o diretório de distribuição do software, mas não para as agências postais. Com isso, todas as personalizações que possam ter sido feitas nos arquivos de tela das agências postais são mantidas.

Entretanto, quando cada POA do GroupWise 2012 é iniciado pela primeira vez, ele copia os novos arquivos de tela do diretório de distribuição de software para sua agência postal. Portanto, se você criou arquivos de tela personalizados com os mesmos nomes dos arquivos de tela padrão, deverá criar cópias de backup antes de iniciar o POA do GroupWise 2012, para que eles não se percam quando os arquivos de tela da agência postal forem atualizados. Após iniciar o POA do GroupWise 2012, restaure seus arquivos de tela personalizados.

Ocasionalmente, o POA não consegue copiar os arquivos de tela atualizados do diretório de distribuição de software para sua agência postal. Quando isso ocorre, os usuários recebem uma mensagem informando que seus arquivos de tela estão desatualizados. Para resolver isso, use a opção *Atualizar Telas* em *Ferramentas* > *Utilitários do GroupWise* > *Manutenção do Sistema* no ConsoleOne para atualizar os arquivos de tela da agência postal do diretório de distribuição de software. Após atualizar as telas, você deverá restaurar seus arquivos de tela personalizados na agência postal.

### <span id="page-10-3"></span>**7.1.3 Relatórios de auditoria**

Sempre que o POA executa um relatório de auditoria, o MTA para o domínio é reiniciado. Em um domínio com um grande número de agências postais, esses reinícios do MTA podem tornar-se perceptíveis. Isso está funcionando como planejado, apesar de terem sido solicitadas melhorias de funcionalidade.

# <span id="page-10-0"></span>**7.2 Problemas do agente do Linux**

- [Seção 7.2.1, "Agentes do GroupWise não root e números de porta baixos" na página 11](#page-10-4)
- [Seção 7.2.2, "Número máximo de arquivos abertos" na página 12](#page-11-1)
- [Seção 7.2.3, "Problemas do agente do viewer de documentos" na página 12](#page-11-2)

### <span id="page-10-4"></span>**7.2.1 Agentes do GroupWise não root e números de porta baixos**

No Novell Open Enterprise Server e no SUSE Linux Enterprise Server, serviços como IMAP e IMAP SSL, que requerem números de porta inferiores a 1025, não poderão ser iniciados nem reiniciados depois que agentes do GroupWise estiverem sendo executados como um usuário não root. Para iniciar ou reiniciar esses serviços, é necessário interromper manualmente os serviços e depois reiniciar os agentes do GroupWise.

## <span id="page-11-1"></span>**7.2.2 Número máximo de arquivos abertos**

Por padrão, o número máximo de arquivos abertos em um servidor Linux é 1024. Esse padrão pode não ser suficiente para um POA ocupado. Portanto, o POA inicializa o número máximo de arquivos abertos como 200000.

O número padrão de arquivos abertos é normalmente aceitável para os outros agentes do GroupWise.

### <span id="page-11-2"></span>**7.2.3 Problemas do agente do viewer de documentos**

- Se você executa o Agente do Viewer de Documentos (DVA) como um usuário que não está executando o sistema X Window, os usuários do WebAccess não conseguem ver gráficos baseados em vetores incorporados aos anexos. Para habilitar os usuários a ver gráficos baseados em vetores incorporados, verifique se o usuário que inicia o DVA está executando o sistema X Window e tem uma variável de ambiente DISPLAY definida para que o DVA possa gravar na tela local. Uma forma de conseguir isso é usar o comando sux para tornar-se usuário root antes de iniciar o DVA.
- O software de viewer de terceiros usado pelo DVA depende do libXm.so.1, que pode não ter sido incluído em seu pacote Linux. Para solucionar este problema, crie um link simbólico no diretório lib dos agentes para a versão dos módulos libXm disponível no servidor Linux. Por exemplo:

ln -s /usr/X11R6/lib/libXm.so.3.0.1 /opt/novell/groupwise/ agents/lib/libXm.so.1

# <span id="page-11-0"></span>**7.3 Problemas do agente do Windows**

[Seção 7.3.1, "Problema do agente do viewer de documentos" na página 12](#page-11-3)

### <span id="page-11-3"></span>**7.3.1 Problema do agente do viewer de documentos**

Se você executar o Agente do Viewer de Documentos (DVA) no Windows Server 2008 e não o tiver configurado para execução como usuário Administrador, utilize o switch /home no arquivo gwdva.dva para especificar o diretório no qual o usuário do DVA poderá gravar os arquivos. Convém criar um diretório c:\novell\groupwise\gwdva para essa finalidade.

# **8 Problemas do cliente**

- [Seção 8.1, "Problemas do cliente Windows" na página 12](#page-11-4)
- [Seção 8.2, "Problemas do cliente Mac/Linux" na página 14](#page-13-0)

# <span id="page-11-4"></span>**8.1 Problemas do cliente Windows**

- [Seção 8.1.1, "Programas SetupIP identificados como vírus" na página 13](#page-12-0)
- [Seção 8.1.2, "Novo corretor ortográfico" na página 13](#page-12-1)
- [Seção 8.1.3, "Armazenando na rede" na página 13](#page-12-2)
- [Seção 8.1.4, "Compatibilidade entre o GroupWise e o Vibe" na página 13](#page-12-3)
- [Seção 8.1.5, "Compatibilidade com o GroupWise/iFolder" na página 14](#page-13-1)
- [Seção 8.1.6, "Windows XP e usuários avançados" na página 14](#page-13-2)
- [Seção 8.1.7, "O bloco de endereços não é exibido no GroupWise quando o GroupWise é](#page-13-3)  [instalado depois do Outlook 2003" na página 14](#page-13-3)
- [Seção 8.1.8, "O Word 2010 não é suportado como editor de texto do GroupWise" na página 14](#page-13-4)
- [Seção 8.1.9, "Script de JAWS disponível" na página 14](#page-13-5)

### <span id="page-12-0"></span>**8.1.1 Programas SetupIP identificados como vírus**

Os programas SetupIP setupip.exe e writeip.exe são incorretamente identificados como vírus pelo Norton Internet Security 2010. Como solução alternativa, configure o Norton Internet Security 2010 para ignorar esses arquivos.

### <span id="page-12-1"></span>**8.1.2 Novo corretor ortográfico**

O cliente Windows do GroupWise 2012 utiliza uma nova tecnologia de mecanismo de corretor ortográfico chamada Hunspell. Você não deverá notar diferenças no modo "ortografia enquanto você digita". No entanto, há alguns recursos na caixa de diálogo do antigo corretor ortográfico que não estão mais disponíveis.

- Quando a caixa de diálogo do corretor ortográfico é aberta, a verificação ortográfica é iniciada imediatamente.
- Não é possível mais verificar a ortografia em um parágrafo, frase ou por palavra.
- Não é mais possível adicionar nem gerenciar várias listas de palavras pessoais pela caixa de diálogo do corretor ortográfico. Existe apenas uma lista pessoal de palavras.

#### <span id="page-12-2"></span>**8.1.3 Armazenando na rede**

A localização recomendada do arquivo de um usuário do cliente Windows é a estação de trabalho local.

A criação de um arquivo na unidade de rede é suportada nas duas configurações a seguir:

 O recurso de Mapeamento de Unidade de Rede da Novell do Novell Client é usado para mapear uma unidade de rede da estação de trabalho do usuário para o servidor Linux do Novell Open Enterprise (OES) ou um servidor NetWare em que o arquivo esteja localizado.

O servidor Linux do OES deve usar volumes NSS, e você deve usar o acesso NCP com os bloqueios de vários protocolos habilitados para garantir o acesso seguro do cliente ao arquivo. A configuração do acesso do cliente Windows a um servidor Linux do OES é a mesma do acesso do Windows ConsoleOne a um servidor OES. Para obter instruções de configuração, consulte "Configuring the OES Linux Server for NCP Access from Windows" (Configurando o servidor Linus do OES para acesso NCP do Windows) em "ConsoleOne Administration Tool" (Ferramenta de administração do ConsoleOne) no *GroupWise 2012 Administration Guide* (Guia de Administração do GroupWise 2012).

 O recurso Mapear Unidade de Rede do Windows é usado para mapear uma unidade de rede da estação de trabalho do usuário para um servidor Linux do OES usando o acesso CIFS da Novell.

Outras configurações, incluindo Samba em um servidor SUSE Linux Enterprise Server (SLES), não são suportadas no momento.

## <span id="page-12-3"></span>**8.1.4 Compatibilidade entre o GroupWise e o Vibe**

Se você usa o Novell Vibe com o GroupWise, o Vibe 3 ou superior é exigido para integração com o GroupWise 2012.

## <span id="page-13-1"></span>**8.1.5 Compatibilidade com o GroupWise/iFolder**

Não use o iFolder com a sua caixa de correio do GroupWise. Para obter mais informações, consulte "GroupWise Files Become Corrupted in an iFolder" (Os arquivos do GroupWise são corrompidos em uma pasta do iFolder) em "Troubleshooting" (Solução de problemas) no *[Novell iFolder Cross-Platform](http://www.novell.com/documentation/ifolderos/os_ifolder37_user/data/bookinfo.html)  [User Guide](http://www.novell.com/documentation/ifolderos/os_ifolder37_user/data/bookinfo.html)* (http://www.novell.com/documentation/ifolderos/os\_ifolder37\_user/data/bookinfo.html) (Guia do Usuário do Novell iFolder Compatível com Várias Plataformas).

Os problemas envolvidos ao tentar usar o iFolder com o GroupWise também ocorrem ao usar o GroupWise com outros aplicativos de sincronização de diretório, como os Arquivos Offline Microsoft. Não use nenhum desses aplicativos com o GroupWise.

### <span id="page-13-2"></span>**8.1.6 Windows XP e usuários avançados**

Se você for um membro do grupo Usuários Avançados ao instalar o cliente Windows do GroupWise, não será possível desinstalá-lo imediatamente no Painel de Controle. É necessário seguir estas etapas para desinstalar:

- **1** Remova o seu usuário do grupo Usuários Avançados.
- **2** Efetue logout do Windows.
- **3** Efetue login no Windows novamente.
- **4** Desinstale o cliente Windows do GroupWise.

## <span id="page-13-3"></span>**8.1.7 O bloco de endereços não é exibido no GroupWise quando o GroupWise é instalado depois do Outlook 2003**

Se você instalar o Outlook e depois o GroupWise e então desinstalar o Outlook, deverá reinstalar o GroupWise para restaurar o MAPI, pois ele é desinstalado junto com o Outlook. Para evitar esse problema, desinstale o Outlook antes de instalar o GroupWise.

### <span id="page-13-4"></span>**8.1.8 O Word 2010 não é suportado como editor de texto do GroupWise**

O cliente Windows do GroupWise lhe permite usar o Microsoft Word ou o OpenOffice.org como editor de texto para compor mensagens. Não há suporte para o Microsoft Word 2010 no momento, embora as versões anteriores do Word sejam totalmente suportadas. Haverá suporte para o Microsoft Word 2010 em uma versão futura do GroupWise.

### <span id="page-13-5"></span>**8.1.9 Script de JAWS disponível**

Usuários do leitor de tela JAWS podem instalar o script do JAWS disponível para GroupWise. Siga as instruções do arquivo \client\jaws\gw\_jaws\_readme.txt para instalar o script de JAWS e outros arquivos na estação de trabalho.

Se você tiver problemas de acessibilidade de Seção 508 no cliente Windows do GroupWise 2012, continue usando o cliente Windows do GroupWise 8. Os problemas de acessibilidade de Seção 508 serão resolvidos em uma versão futura do GroupWise.

# <span id="page-13-0"></span>**8.2 Problemas do cliente Mac/Linux**

- [Seção 8.2.1, "Cliente Mac/Linux do GroupWise 8 no GroupWise 2012" na página 15](#page-14-0)
- [Seção 8.2.2, "Limitação de indexação do cliente Mac no modo de cache" na página 15](#page-14-1)
- [Seção 8.2.3, "Problema de dispositivo de som" na página 15](#page-14-2)
- [Seção 8.2.4, "Dependências de pacote do cliente Linux" na página 15](#page-14-3)
- [Seção 8.2.5, "Problema na exibição de conteúdo em Flash nos painéis da Web" na página 15](#page-14-4)
- [Seção 8.2.6, "Integração de KDE com o cliente Linux" na página 15](#page-14-5)
- [Seção 8.2.7, "Executando como usuário root no modo de cache" na página 16](#page-15-1)
- [Seção 8.2.8, "Armazenando na rede" na página 16](#page-15-2)
- [Seção 8.2.9, "Nenhuma barra de progresso é exibida quando um banco de dados é reconstruído"](#page-15-3)  [na página 16](#page-15-3)

#### <span id="page-14-0"></span>**8.2.1 Cliente Mac/Linux do GroupWise 8 no GroupWise 2012**

A Novell está formulando uma estratégia de longo prazo para o cliente Mac/Linux do GroupWise. Nesse meio tempo, o cliente Mac/Linux do GroupWise 8 foi incluído no GroupWise 2012. Embora nenhum aprimoramento tenha sido feito nesse cliente, ele é totalmente compatível com a agência postal que foi atualizada para o GroupWise 2012.

#### <span id="page-14-1"></span>**8.2.2 Limitação de indexação do cliente Mac no modo de cache**

Os novos tipos de arquivos indexáveis PDF, do OpenOffice.org e do Microsoft Office 2007 não são indexados pelo cliente Mac no modo de Cache. O módulo que fornece essa funcionalidade atualmente não está disponível no Mac. Se você mudar para o modo Online, o POA lidará com essa indexação para que você possa encontrar esses documentos no modo Online.

#### <span id="page-14-2"></span>**8.2.3 Problema de dispositivo de som**

O cliente Mac/Linux atualmente requer acesso exclusivo ao dispositivo de som na estação de trabalho. Como resultado, se o Notify estiver ativado e configurado para tocar um som para notificações ou alarmes, outros programas não poderão usar o dispositivo de som enquanto o Notify estiver sendo executado. A Novell está aguardando uma correção do Java da Sun para resolver esse problema.

#### <span id="page-14-3"></span>**8.2.4 Dependências de pacote do cliente Linux**

Dependendo da versão do Linux na sua estação de trabalho, será necessário instalar os seguintes pacotes para resolver as dependências para o cliente Linux do GroupWise:

- Open Motif 2.2 ou superior
- O kit de ferramentas GIMP (GTK) 2 ou superior
- libstdc++33 ou superior

Normalmente, esses pacotes fazem parte do sistema operacional Linux base.

### <span id="page-14-4"></span>**8.2.5 Problema na exibição de conteúdo em Flash nos painéis da Web**

No cliente Linux do GroupWise, se você exibir uma página da Web com conteúdo em Flash e se tiver o Adobe Flash Player 9 instalado em seu browser da Web, o cliente Linux do GroupWise poderá falhar. Instale o Support Pack mais recente para SUSE Linux Enterprise Desktop a fim de resolver o problema. Esse Support Pack inclui uma versão atualizada do Flash Player 9, no qual o problema não ocorre mais.

#### <span id="page-14-5"></span>**8.2.6 Integração de KDE com o cliente Linux**

Por padrão, aplicativos KDE como Konqueror não iniciam o cliente Linux do GroupWise quando um link mailto é selecionado. Para configurar aplicativos KDE para funcionarem com o cliente Linux do GroupWise, consulte o TID 7001213, "Configuring KDE Applications to Launch GroupWise" (Configurando Aplicativos KDE para Iniciar o GroupWise) no [Novell Support Knowledgebase](http://www.novell.com/support) (http:/ /www.novell.com/support).

### <span id="page-15-1"></span>**8.2.7 Executando como usuário root no modo de cache**

Se você executar o cliente Linux no modo de Cache como um usuário root, poderá encontrar problemas de sincronização com a caixa de correio master na próxima execução como usuário comum. Se houver solicitações pendentes na sessão root quando você efetuar login como usuário comum, será feito o backup das solicitações do usuário comum antes das solicitações do usuário root, que não poderão ser processadas enquanto você estiver conectado como um usuário comum.

Para solucionar qualquer problema, execute o cliente como usuário root novamente, de forma que todas as mensagens sejam sincronizadas. Depois, execute como usuário comum para então evitar problemas futuros.

### <span id="page-15-2"></span>**8.2.8 Armazenando na rede**

A localização necessária do arquivo de um usuário do cliente Mac/Linux está em sua estação de trabalho local. Atualmente, não há suporte para a criação de um arquivo em uma unidade da rede.

### <span id="page-15-3"></span>**8.2.9 Nenhuma barra de progresso é exibida quando um banco de dados é reconstruído**

Quando for solicitado a reconstruir sua caixa de correio, não haverá um indicador de andamento exibido durante o processo de reconstrução.

# **9 Problemas do WebAccess**

- [Seção 9.1, "Problemas gerais do WebAccess" na página 16](#page-15-4)
- [Seção 9.2, "Problemas do WebAccess do Linux" na página 20](#page-19-0)
- [Seção 9.3, "Problemas do Windows WebAccess" na página 20](#page-19-1)

# <span id="page-15-4"></span>**9.1 Problemas gerais do WebAccess**

- [Seção 9.1.1, "Personalização da interface de usuário do WebAccess" na página 16](#page-15-0)
- [Seção 9.1.2, "Página cinza em vez da janela de login do WebAccess" na página 17](#page-16-0)
- [Seção 9.1.3, "Problema de notificação de pasta compartilhada" na página 18](#page-17-0)
- [Seção 9.1.4, "Destinatários apagados" na página 18](#page-17-1)
- [Seção 9.1.5, "Problemas do WebAccess Móvel e de tablet" na página 18](#page-17-2)
- [Seção 9.1.6, "Disponibilidade do WebPublisher" na página 19](#page-18-0)
- [Seção 9.1.7, "Monitoramento do WebAccess" na página 19](#page-18-1)
- [Seção 9.1.8, "Impedindo a navegação de diretórios do servidor Web" na página 19](#page-18-2)

#### <span id="page-15-0"></span>**9.1.1 Personalização da interface de usuário do WebAccess**

No GroupWise 2012 SP1, é possível personalizar a interface do WebAccess com o logotipo da sua empresa. Na janela de login do WebAccess, é possível substituir o ícone de envelope do GroupWise e as palavras "Novell GroupWise" no canto superior esquerdo. Na janela principal do WebAccess, é possível substituir as palavras "Novell GroupWise" na barra de menus.

**1** Confirme se as imagens de logotipo da empresa têm aproximadamente o tamanho e a forma dos logotipos da Novell que você está substituindo.

O tamanho da imagem do logotipo na janela de login não pode exceder 120 pixels de altura e 215 pixels de largura. O tamanho da imagem do logotipo na janela principal do WebAccess não pode exceder 40 pixels de altura e 220 pixels de largura.

- **2** Copie os arquivos de imagem do logotipo para um local no servidor Web em que eles possam ser exibidos especificando um URL.
- **3** Abra o seguinte arquivo em um editor de texto:

Linux: /var/opt/novell/groupwise/webaccess/customization.sample

Windows: C:\novell\groupwise\webaccess\customization.sample

- **4** Grave o arquivo de exemplo como customization.cfg e personalize as configurações.
- **5** Personalize o logotipo na janela de login do WebAccess:
	- **5a** Ative a seguinte linha:

Company.Logo.Login.src=

- **5b** Substitua o URL de exemplo pelo URL para o arquivo do logotipo da empresa na janela de login.
- **5c** Substitua o texto de exemplo que aparece ao passar o cursor do mouse sobre o logotipo pelo texto do logotipo da sua empresa.
- **6** Personalize o logotipo na janela principal do WebAccess:
	- **6a** Ative a seguinte linha:

Company.Logo.Caption.src=

- **6b** Substitua o URL de exemplo pelo URL para o arquivo do logotipo da empresa na janela principal do WebAccess.
- **6c** Substitua o texto de exemplo que aparece ao passar o cursor do mouse sobre o logotipo pelo texto do logotipo da sua empresa.
- **7** Grave o arquivo customization.cfg e saia do editor de texto.
- **8** Reinicie o Tomcat.

#### <span id="page-16-0"></span>**9.1.2 Página cinza em vez da janela de login do WebAccess**

Ocasionalmente, após a atualização do software do WebAccess, o URL do WebAccess exibe uma página cinza em vez da janela de login do WebAccess. O problema ocorre quando você instala vários aplicativos Web do GroupWise em sequência rápida. Há a possibilidade de uma instalação de um aplicativo Web estar incompleta quando a próxima começar, o que gera uma instalação inutilizável.

Para impedir o problema, exiba cada aplicativo Web no seu browser da Web antes de instalar o próximo aplicativo:

```
http://web_server_address/gw/webacc
http://web_server_address/gwcal/admin
http://web_server_address/gwmon/gwmonitor
```
Para resolver o problema após ter ocorrido:

**1** Pare o Tomcat.

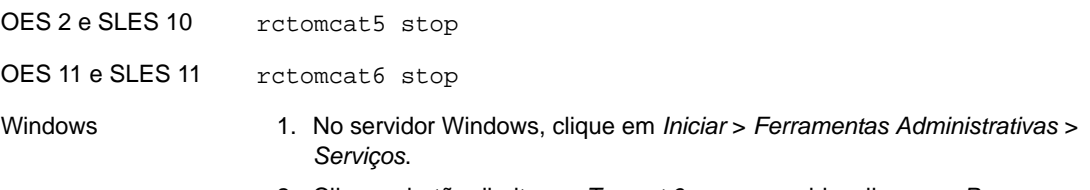

2. Clique o botão direito em *Tomcat 6* e, em seguida, clique em *Parar*.

**2** Remova o diretório gw da instalação do Tomcat.

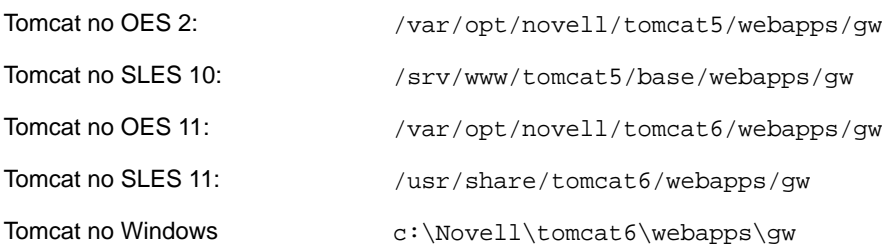

**3** Reinicie o Tomcat.

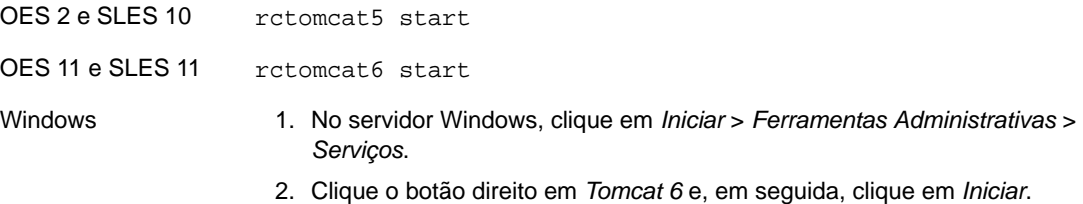

Isso recria a estrutura do diretório gw, o que garante que todos os arquivos sejam corretamente extraídos do arquivo gw.war.

#### <span id="page-17-0"></span>**9.1.3 Problema de notificação de pasta compartilhada**

Ao iniciar o GroupWise 2012, você pode compartilhar árvores de pastas. No cliente Windows do GroupWise, a notificação de pasta compartilhada para a árvore de pastas é apresentada como uma notificação única. No WebAccess, você recebe uma notificação de pasta compartilhada para cada pasta na árvore de pastas compartilhada. Em uma árvore de pastas grande, isso poderia gerar muitas notificações de pasta compartilhada.

A multiplicidade de notificações de pasta compartilhada para árvores de pastas compartilhadas no GroupWise 2012 ocorre no GroupWise 8, tanto no cliente Windows como no WebAccess.

#### <span id="page-17-1"></span>**9.1.4 Destinatários apagados**

No WebAccess, se você apagar destinatários dos campos *Para*, *CC* ou *CO* de um item após o item ser gravado manualmente ou automaticamente e, em seguida, enviar o item antes de gravá-lo novamente, os destinatários apagados continuarão sendo exibidos nas propriedades do item enviado. No entanto, o item não é de fato enviado aos destinatários apagados.

#### <span id="page-17-2"></span>**9.1.5 Problemas do WebAccess Móvel e de tablet**

- [Seção 9.1.5.1, "Exibição de PDF em um tablet Android" na página 18](#page-17-3)
- [Seção 9.1.5.2, "Anexos em um tablet Samsung Galaxy" na página 19](#page-18-3)
- [Seção 9.1.5.3, "Exibição do browser em um tablet ASUS" na página 19](#page-18-4)

#### <span id="page-17-3"></span>9.1.5.1 Exibição de PDF em um tablet Android

Os arquivos PDF não são exibidos nos tablets ASUS Transformer TF101 e TF102. Esses tablets não têm plug-in para exibição de arquivos PDF. Como resultado, é feito download do arquivo PDF no tablet em vez de ele ser imediatamente exibido. Para exibir um arquivo PDF após seu download, use um aplicativo nativo, como MyLibrary ou Polaris Office, para vê-lo.

#### <span id="page-18-3"></span>9.1.5.2 Anexos em um tablet Samsung Galaxy

Em um tablet Samsung Galaxy, o local do HD do Quickoffice para anexar documentos e arquivos de texto nem sempre pode estar disponível, dependendo do modelo específico do tablet Galaxy. É possível anexar arquivos no WebAccess Móvel apenas de locais disponíveis em seu tablet específico.

#### <span id="page-18-4"></span>9.1.5.3 Exibição do browser em um tablet ASUS

Os tablets ASUS têm problemas de exibição de browser no WebAccess Móvel, incluindo:

- As páginas nem sempre são carregadas.
- As páginas podem levar muito tempo para serem carregadas.
- O browser é encerrado. Ao ser reiniciado, o browser não exibe as páginas nem as guias que apareciam no momento em que ele foi encerrado.
- A digitação de texto no browser é muito lenta.

Como solução alternativa:

**1** Digite o seguinte texto na barra de endereço:

about:debug

- **2** No menu do browser, clique em *Settings > Debug* (Configurações > Depurar).
- **3** Anule a seleção de *Enable OpenGL Rendering* (Habilitar Renderização por OpenGL).
- **4** Repita esse procedimento sempre que reiniciar o tablet.

#### <span id="page-18-0"></span>**9.1.6 Disponibilidade do WebPublisher**

O WebPublisher não faz parte do GroupWise 2012. Para continuar usando o WebPublisher, é necessário manter um domínio do GroupWise 8 com o GroupWise 8 WebAccess para suportar as necessidades do WebPublisher até que uma funcionalidade semelhante esteja disponível no futuro.

#### <span id="page-18-1"></span>**9.1.7 Monitoramento do WebAccess**

A partir do GroupWise 2012, o Aplicativo WebAccess comunica-se diretamente com o POA, e o Agente WebAccess não é mais necessário. Portanto, não é possível monitorar o WebAccess usando o Monitor do GroupWise porque o Monitor comunica-se com agentes, e não com aplicativos Web.

#### <span id="page-18-2"></span>**9.1.8 Impedindo a navegação de diretórios do servidor Web**

Se o servidor Web estiver configurado para permitir a navegação de diretórios, um usuário poderá acessar o diretório /com do servidor Web e navegar a partir desse ponto para baixo. Não há informações confidenciais localizadas nos diretórios acessíveis desta forma.

No entanto, se você desejar impedir o acesso, poderá mudar a configuração do servidor Web. Por exemplo, se estiver usando o Apache, você pode modificar o arquivo httpd.conf para remover o acesso fornecido por padrão. Localize a seção que fornece opções de diretório para o diretório htdocs. Remova a opção Indexes da diretiva Options ou coloque um sinal de menos (-) na frente dela. Reinicie o Apache para que a mudança tenha efeito.

# <span id="page-19-0"></span>**9.2 Problemas do WebAccess do Linux**

[Seção 9.2.1, "Problema de atualização do WebAccess" na página 20](#page-19-2)

### <span id="page-19-2"></span>**9.2.1 Problema de atualização do WebAccess**

Se você atualizar uma instalação existente do WebAccess para o GroupWise 2012, deverá usar as opções *Instalar* e *Configurar* do Programa de Instalação do GroupWise para que a versão GroupWise 2012 do Aplicativo WebAccess seja instalada e configurada corretamente. Se não executar a opção *Configurar*, você continuará a executar o Aplicativo WebAccess antigo, não a versão GroupWise 2012.

# <span id="page-19-1"></span>**9.3 Problemas do Windows WebAccess**

- [Seção 9.3.1, "Compatibilidade do Novell iManager no Windows" na página 20](#page-19-3)
- [Seção 9.3.2, "Internet Explorer e Google Chrome Frame" na página 20](#page-19-4)

#### <span id="page-19-3"></span>**9.3.1 Compatibilidade do Novell iManager no Windows**

Não instale o WebAccess e o Novell iManager no mesmo servidor Windows 2003/2008. Como o WebAccess instala e configura seu próprio conector do Tomcat e Jakarta, deve ser instalado em um servidor onde o Tomcat já não esteja em uso por outro programa. Se for instalado no mesmo servidor, o WebAccess ou o iManager não funcionará.

### <span id="page-19-4"></span>**9.3.2 Internet Explorer e Google Chrome Frame**

No Internet Explorer 6 e 7, o WebAccess confia no Google Chrome Frame para oferecer uma variedade de recursos avançados. Caso a estação de trabalho do usuário não tenha o Google Chrome Frame, ele será solicitado a fazer download pela Internet e instalá-lo. Se os usuários do WebAccess não têm acesso à Internet, você pode disponibilizar o Google Chrome Frame localmente.

**1** Faça download do instalador do Google Chrome Frame pelo seguinte site na Web:

http://www.google.com/chromeframe

O instalador do Google Chrome Frame é chamado GoogleChromeframeStandaloneEnterprise.msi.

- **2** Coloque o arquivo .msi no diretório raiz de documentos em seu servidor Web.
- <span id="page-19-5"></span>**3** Teste o local acessando o URL para o arquivo em seu browser da Web.
- **4** Especifique o URL para o instalador do Google Chrome Frame no arquivo de configuração do WebAccess:
	- **4a** Edite o arquivo webacc.cfg em um editor de texto ASCII.
	- **4b** Adicione a seguinte linha à parte inferior do arquivo:

GoogleChromeFrame.url=*installer\_location*

- **4c** Substitua *local\_do\_instalador* pelo URL que você testou na [Etapa 3.](#page-19-5)
- **4d** Grave o arquivo e saia do editor de texto.
- **5** Reinicie o Tomcat.

# **10 Problemas do Agente Internet**

- [Seção 10.1, "Problemas gerais do Agente Internet" na página 21](#page-20-0)
- [Seção 10.2, "Problemas do Agente Internet para Linux" na página 21](#page-20-1)
- [Seção 10.3, "Problemas do agente Internet do Windows" na página 21](#page-20-2)

# <span id="page-20-0"></span>**10.1 Problemas gerais do Agente Internet**

[Seção 10.1.1, "Funcionalidade do switch --msstu" na página 21](#page-20-3)

## <span id="page-20-3"></span>**10.1.1 Funcionalidade do switch --msstu**

O switch --msstu substitui espaços por sublinhados (\_) no endereço de e-mail do remetente, mas não nos endereços dos destinatários. Isso está funcionando conforme o previsto.

# <span id="page-20-1"></span>**10.2 Problemas do Agente Internet para Linux**

[Seção 10.2.1, "Segurança da instalação do Agente Internet" na página 21](#page-20-4)

## <span id="page-20-4"></span>**10.2.1 Segurança da instalação do Agente Internet**

Durante a instalação, o Programa de Instalação do Agente Internet requer acesso ao eDirectory por meio da autenticação LDAP. O objeto Grupo LDAP inclui uma opção chamada *Requer TLS para Vinculações Simples com Senha*, que é habilitada por padrão. Com esta opção habilitada, você deve fornecer o certificado de raiz confiável do servidor LDAP, que deve ser exportado do servidor LDAP, para que a autenticação LDAP ocorra (normalmente na porta 636) durante a instalação do Agente Internet.

A menos que você já tenha a configuração do SSL, uma alternativa mais fácil é desabilitar a opção *Requer TLS para Vinculações Simples com Senha* no ConsoleOne, o que permite que a autenticação LDAP ocorra com um texto sem criptografia (normalmente na porta 389) durante a instalação do Agente Internet. Depois de desabilitar a opção, reinicie o eDirectory, instale o Agente Internet, habilite novamente a opção *Requer TLS para Vinculações Simples com Senha* e reinicie novamente o eDirectory.

# <span id="page-20-2"></span>**10.3 Problemas do agente Internet do Windows**

Nenhum.

# **11 Problemas do Host de Publicação de Calendário**

- [Seção 11.1, "Problemas gerais do Host de Publicação de Calendário" na página 21](#page-20-5)
- [Seção 11.2, "Problemas do Host de Publicação de Calendário no Linux" na página 22](#page-21-0)
- [Seção 11.3, "Problemas do Host de Publicação de Calendário no Windows" na página 22](#page-21-1)

# <span id="page-20-5"></span>**11.1 Problemas gerais do Host de Publicação de Calendário**

- [Seção 11.1.1, "Nome do host de publicação de calendário exigido durante a instalação" na](#page-21-2)  [página 22](#page-21-2)
- [Seção 11.1.2, "Anexos não publicados" na página 22](#page-21-3)

## <span id="page-21-2"></span>**11.1.1 Nome do host de publicação de calendário exigido durante a instalação**

O programa de instalação do Host de Publicação de Calendário solicita o nome do Host de Publicação de Calendário. Se estiver atualizando uma instalação existente do Host de Publicação de Calendário, o nome desse host deverá corresponder ao nome fornecido no ConsoleOne em *Ferramentas > Operações do Sistema GroupWise > Hosts de Publicação de Calendário da Web*. O nome deve ser especificado de maneira idêntica em ambos os lugares, inclusive os espaços e letras maiúsculas. Se os nomes não corresponderem, o Host de Publicação de Calendário não funcionará.

## <span id="page-21-3"></span>**11.1.2 Anexos não publicados**

Se os itens do calendário incluírem anexos, os anexos não serão publicados na Web, mas os itens de calendário propriamente ditos serão publicados com êxito.

# <span id="page-21-0"></span>**11.2 Problemas do Host de Publicação de Calendário no Linux**

 [Seção 11.2.1, "Problemas do Host de Publicação do Calendário do Linux compartilhado com o](#page-21-4)  [WebAccess" na página 22](#page-21-4)

## <span id="page-21-4"></span>**11.2.1 Problemas do Host de Publicação do Calendário do Linux compartilhado com o WebAccess**

O Host de Publicação de Calendário e o WebAccess compartilham uma quantidade significativa de funcionalidades. O seguinte problema do WebAccess também se refere ao Host de Publicação de Calendário:

[Seção 9.2.1, "Problema de atualização do WebAccess" na página 20](#page-19-2)

# <span id="page-21-1"></span>**11.3 Problemas do Host de Publicação de Calendário no Windows**

Nenhum.

# **12 Problemas do Monitor**

- [Seção 12.1, "Problemas gerais do Monitor" na página 22](#page-21-5)
- [Seção 12.2, "Problemas do Monitor no Windows" na página 22](#page-21-6)
- [Seção 12.3, "Problemas do Monitor no Linux" na página 23](#page-22-0)

# <span id="page-21-5"></span>**12.1 Problemas gerais do Monitor**

[Seção 12.1.1, "Configuração SSL do Agente Monitor" na página 22](#page-21-7)

## <span id="page-21-7"></span>**12.1.1 Configuração SSL do Agente Monitor**

Se você deseja habilitar o SSL usando os switches /httpssl e /httpcertfile do Agente Monitor, o arquivo de certificado deve estar em formato PEM. Isso é diferente dos demais agentes do GroupWise, que requerem um arquivo de certificado público .b64 e um arquivo de chave privada .key. O formato PEM combina o certificado e a chave em um só arquivo.

# <span id="page-21-6"></span>**12.2 Problemas do Monitor no Windows**

Nenhum.

# <span id="page-22-0"></span>**12.3 Problemas do Monitor no Linux**

- [Seção 12.3.1, "Problemas do Monitor do Linux compartilhado com o WebAccess" na página 23](#page-22-1)
- [Seção 12.3.2, "Restaurando configurações do Monitor após reinstalação" na página 23](#page-22-2)

### <span id="page-22-1"></span>**12.3.1 Problemas do Monitor do Linux compartilhado com o WebAccess**

O Monitor e o WebAccess compartilham uma quantidade significativa de funcionalidades. O seguinte problema do WebAccess também se refere ao Monitor:

[Seção 9.2.1, "Problema de atualização do WebAccess" na página 20](#page-19-2)

#### <span id="page-22-2"></span>**12.3.2 Restaurando configurações do Monitor após reinstalação**

As configurações do Monitor estão armazenadas no arquivo monitor.xml no diretório de instalação do Monitor. Os grupos de agente também são armazenados neste arquivo. Se você reinstalar o software Monitor, o backup do arquivo monitor.xml será denominado monitor.001. Para restaurar as configurações anteriores do Monitor, remova o arquivo monitor.xml recentemente instalado e renomeie monitor.001 como monitor.xml.

# **13 Problemas internacionais**

- [Seção 13.1, "Problemas internacionais gerais" na página 23](#page-22-3)
- [Seção 13.2, "Problemas internacionais do Linux" na página 25](#page-24-0)
- [Seção 13.3, "Problemas internacionais do Windows" na página 27](#page-26-0)

# <span id="page-22-3"></span>**13.1 Problemas internacionais gerais**

- [Seção 13.1.1, "Mensagens de texto SMS e números de telefone europeus" na página 23](#page-22-4)
- [Seção 13.1.2, "Restrições de caracteres de byte duplo" na página 24](#page-23-0)
- [Seção 13.1.3, "Consoles do servidor do agente Linux" na página 24](#page-23-1)
- [Seção 13.1.4, "Calendários publicados com caracteres estendidos em nomes de arquivo" na](#page-23-2)  [página 24](#page-23-2)
- [Seção 13.1.5, "Caracteres de byte duplo no WebAccess Móvel" na página 24](#page-23-3)
- [Seção 13.1.6, "Exibição em árabe da Ajuda no Internet Explorer 9" na página 25](#page-24-1)
- [Seção 13.1.7, "Disponibilidade para turco" na página 25](#page-24-2)
- [Seção 13.1.8, "Hebraico não disponível" na página 25](#page-24-3)

#### <span id="page-22-4"></span>**13.1.1 Mensagens de texto SMS e números de telefone europeus**

O GroupWise não identifica corretamente o código de um país em um número de telefone sem delimitador entre o código do país e o restante do número de telefone. Por exemplo, se +49 for o código do país e você digitar o número de telefone do contato como +491234567890, não será possível enviar uma mensagem de texto SMS para esse contato. Se você inserir um espaço ou um traço entre o código do país e o número de telefone, como +49 1234567890, a mensagem de texto SMS será enviada com êxito.

O envio de mensagens de texto SMS pelo GroupWise é gratuito para os remetentes. No entanto, em alguns países europeus, os destinatários devem pagar uma pequena tarifa ao receberem mensagens de texto SMS.

### <span id="page-23-0"></span>**13.1.2 Restrições de caracteres de byte duplo**

- Não use caracteres de byte duplo em nomes de diretório e arquivo.
- Não use caracteres de byte duplo em senhas de usuários. A caixa de diálogo Mudar Senha do GroupWise, no ConsoleOne, permite caracteres de byte duplo. No entanto, o login do cliente do GroupWise não permite esse tipo de caractere em senhas; portanto, um usuário a quem tenha sido atribuída uma senha com caracteres de byte duplo no ConsoleOne não poderá digitar os caracteres de byte duplo ao tentar efetuar login no GroupWise.

#### <span id="page-23-1"></span>**13.1.3 Consoles do servidor do agente Linux**

Se você iniciar um agente individual do GroupWise em um idioma diferente do inglês com um comando como o seguinte:

./gwmta --show @provo.mta

é necessário desativar o UTF-8 para que o console do servidor do agente seja exibido corretamente.

Para desativar o UTF-8 para o servidor Linux:

- **1** No YaST, clique em *Sistema > Idioma > Detalhes*.
- **2** Anule a seleção de *Codificação UTF-8* e clique em *OK*.
- **3** Clique em *Aceitar* para gravar a nova configuração e reinicialize o servidor Linux.

Se você não deseja desativar o UTF-8 no servidor, pode usar o script grpwise para iniciar os agentes, pois ele desativa automaticamente o UTF-8 ao iniciar os agentes com a interface do usuário apresentada pelo switch --show. Por padrão, o script grpwise inicia os agentes como daemons, sem a interface do usuário. Para configurar o script grpwise para iniciar os agentes com a interface do usuário, consulte "Starting the Linux Agents as Daemons" (Iniciando os agentes Linux como daemons) em "Installing GroupWise Agents" (Instalando os agentes do GroupWise) no *GroupWise 2012 Installation Guide* (Guia de Instalação do GroupWise 2012).

#### <span id="page-23-2"></span>**13.1.4 Calendários publicados com caracteres estendidos em nomes de arquivo**

No Windows, browsers baseados no Mozilla como o Firefox não processam corretamente caracteres estendidos em nomes de arquivo para calendários publicados. Esse é um problema do browser, não do GroupWise. Não há solução alternativa.

No Safari do Macintosh, nomes de arquivo com caracteres estendidos não são interpretados corretamente. Como alternativa, use o Firefox em vez do Safari para exibir calendários publicados. Esse é um problema do browser, não do GroupWise.

#### <span id="page-23-3"></span>**13.1.5 Caracteres de byte duplo no WebAccess Móvel**

- [Seção 13.1.5.1, "Janela de login" na página 24](#page-23-4)
- [Seção 13.1.5.2, "Complementação de nome" na página 25](#page-24-4)
- [Seção 13.1.5.3, "Arquivos anexados" na página 25](#page-24-5)

#### <span id="page-23-4"></span>13.1.5.1 Janela de login

Em alguns tablets, aparecem caracteres corrompidos na janela de login do WebAccess Móvel ao invés de texto legível. Esse problema tende a ocorrer em dispositivos mais antigos, mesmo quando executam um sistema operacional suportado para tablet.

#### <span id="page-24-4"></span>13.1.5.2 Complementação de nome

Em tablets, o processo de entrada de caracteres de byte duplo varia. O recurso Complementação de Nome no WebAccess Móvel não funciona corretamente quando os nomes dos destinatários incluem caracteres de byte duplo.

Há duas soluções alternativas disponíveis:

- Clique em *Pesquisa de Usuário* e procure o destinatário.
- Digite os primeiros caracteres do endereço de e-mail do usuário. Os endereços de e-mail não incluem caracteres de byte duplo. Portanto, o recurso Complementação de Nome sempre consegue completar o endereço de e-mail.

#### <span id="page-24-5"></span>13.1.5.3 Arquivos anexados

Em alguns tablets, quando você seleciona um nome de arquivo com caracteres de byte duplo, os caracteres aparecem corrompidos. Esse é um problema com o dispositivo.

#### <span id="page-24-1"></span>**13.1.6 Exibição em árabe da Ajuda no Internet Explorer 9**

No WebAccess, a Ajuda online não é exibida corretamente em árabe. Para corrigir o problema, habilite o Modo de Exibição de Compatibilidade clicando em *Ferramentas > Modo de Exibição de Compatibilidade*.

#### <span id="page-24-2"></span>**13.1.7 Disponibilidade para turco**

No cliente Windows, é possível selecionar Turco como idioma de interface, porém a ajuda online continua sendo exibida em inglês. No cliente Mac/Linux, o idioma turco não está disponível. Turco será totalmente suportado em uma versão futura.

#### <span id="page-24-3"></span>**13.1.8 Hebraico não disponível**

Hebraico foi descartado da lista de idiomas suportados no GroupWise 8 Support Pack 1.

## <span id="page-24-0"></span>**13.2 Problemas internacionais do Linux**

- [Seção 13.2.1, "Exibição de caractere de byte duplo no cliente Linux no SLED 11" na página 25](#page-24-6)
- [Seção 13.2.2, "Problema de exibição com as interfaces de console do servidor do agente" na](#page-25-0)  [página 26](#page-25-0)
- [Seção 13.2.3, "Teclado russo" na página 26](#page-25-1)
- [Seção 13.2.4, "Mnemônicos para árabe, hebraico e idiomas de byte duplo" na página 26](#page-25-2)
- [Seção 13.2.5, "Tela da interface localizada do usuário do agente" na página 26](#page-25-3)

#### <span id="page-24-6"></span>**13.2.1 Exibição de caractere de byte duplo no cliente Linux no SLED 11**

Se o cliente Linux for executado no SUSE Linux Enterprise Desktop (SLED) 11, caracteres chineses, japoneses e coreanos não serão exibidos corretamente. É necessário atender aos requisitos de sistema do cliente Linux e instalar o SLED 11 Support Pack 1 para que os caracteres de byte duplo sejam exibidos corretamente.

### <span id="page-25-0"></span>**13.2.2 Problema de exibição com as interfaces de console do servidor do agente**

Se você executar os agentes do GroupWise do Linux com uma interface de console do agente em idiomas que não o inglês, as informações de registro podem não ser exibidas corretamente. O problema ocorre quando a codificação do idioma é definida como UTF-8.

Para determinar sua codificação atual de idioma, use o seguinte comando na janela do terminal:

locale

É possível mudar a codificação do idioma no YaST:

- **1** Inicie o YaST, clique em *Sistema* e, em seguida, clique duas vezes em *Selecionar Idioma*.
- **2** Selecione o idioma com o qual está executando os agentes e clique em *Detalhes*.
- **3** Desmarque a opção *Usar Codificação UTF-8* e clique em *OK*.
- **4** Encerre e reinicie os agentes para que a nova configuração tenha efeito.

#### <span id="page-25-1"></span>**13.2.3 Teclado russo**

Quando você usa um teclado russo, as variáveis do ambiente Linux que fornecem informações de idioma e local normalmente são definidas como ru\_RU. Normalmente, essa configuração implica o uso do conjunto de caracteres russo ISO-8859-5. Entretanto, em algumas distribuições do Linux, o conjunto de caracteres ISO-8859-5 deve ser definido explicitamente para que o teclado russo funcione com o cliente Mac/Linux do GroupWise. Use o comando a seguir para especificar o conjunto de caracteres juntamente com informações de locale e idioma:

export LANG=ru\_RU.ISO-8859-5

Na maioria dos casos, a configuração da variável de ambiente LANG também define todas as variáveis de ambiente LC\_\* e soluciona todos os problemas com o teclado russo. Se você definir a variável de ambiente LANG e o teclado russo continuar sem funcionar, use o comando a seguir para exibir as configurações atuais das variáveis de ambiente LANG e LC\_\*:

locale

Se alguma das variáveis de ambiente LC\_\* não herdou as especificações do ISO-8859-5, exporte-a individualmente.

### <span id="page-25-2"></span>**13.2.4 Mnemônicos para árabe, hebraico e idiomas de byte duplo**

Os mnemônicos do teclado para itens do menu funcionam para caracteres a-z e A-Z, mas não para outros caracteres.

#### <span id="page-25-3"></span>**13.2.5 Tela da interface localizada do usuário do agente**

As interfaces de usuário do Agente do GroupWise para Linux serão exibidas corretamente se o ambiente Linux estiver usando o conjunto de caracteres ISO-8859-1, que é o padrão para os idiomas de administração do GroupWise.

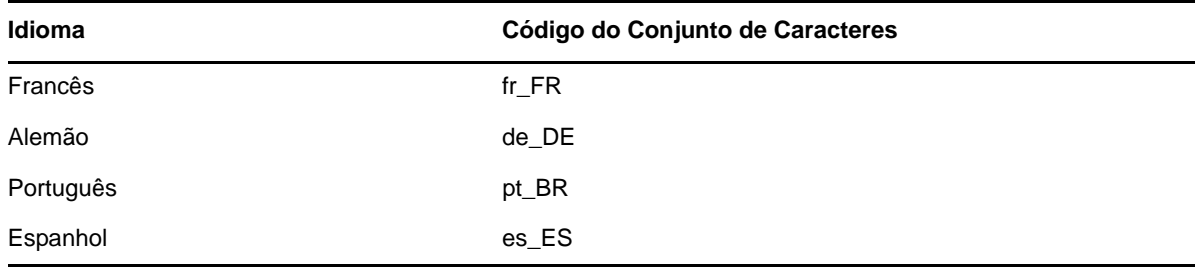

Se o ambiente Linux estiver usando uma codificação do conjunto de caracteres diferente, como UTF-8 (por exemplo, fr\_FR.UTF-8), as interfaces localizadas do usuário do agente não serão exibidas corretamente.

# <span id="page-26-0"></span>**13.3 Problemas internacionais do Windows**

- [Seção 13.3.1, "Erro de instalação relacionado ao arquivo component.msi" na página 27](#page-26-1)
- [Seção 13.3.2, "Caixa de diálogo de seleção de idioma indesejada durante a atualização](#page-26-2)  [automática do software de cliente Windows do GroupWise" na página 27](#page-26-2)
- [Seção 13.3.3, "Pastas do Novell Vibe no cliente Windows do GroupWise" na página 27](#page-26-3)
- [Seção 13.3.4, "O utilitário GWCSRGEN não é iniciado em espanhol" na página 28](#page-27-0)

#### <span id="page-26-1"></span>**13.3.1 Erro de instalação relacionado ao arquivo** *component***.msi**

Quando você atualizar o WebAccess, o Host de Publicação de Calendário ou o Monitor, se for instalada a versão para vários idiomas sobre a versão apenas em inglês ou vice-versa, será exibida a seguinte mensagem:

The feature you are trying to use is on a network resource that is unavailable.

Click OK to try again, or enter an alternate path to a folder containing the installation package '*component*.msi' in the box below.

Apenas clique em *Cancelar*. Esta é uma mensagem automática do InstallShield. O programa de Instalação do GroupWise controla corretamente a situação sem a sua ajuda.

### <span id="page-26-2"></span>**13.3.2 Caixa de diálogo de seleção de idioma indesejada durante a atualização automática do software de cliente Windows do GroupWise**

A definição de ShowDialogs=No no arquivo setup.cfg não suprime a caixa de diálogo de idioma da interface que aparece quando você instala o cliente Windows do GroupWise a partir da imagem de software em vários idiomas do GroupWise. A caixa de diálogo de idioma da interface é exibida pelo InstallShield para perguntar em qual idioma o programa Configuração do Cliente do GroupWise deve ser executado. Ele não afeta os idiomas de cliente instalados pelo programa Configuração do Cliente.

Para suprimir a caixa de diálogo de idioma da interface:

**1** Edite o seguinte arquivo em um editor de texto:

*software\_distribution\_directory*\client\win32\setup.ini

**2** Localize a linha a seguir:

EnableLangDia=Y

- **3** Mude Y para N.
- **4** Grave o arquivo setup.ini e saia do editor de texto.

#### <span id="page-26-3"></span>**13.3.3 Pastas do Novell Vibe no cliente Windows do GroupWise**

Arquivos cujos nomes contenham determinados caracteres estendidos e de byte duplo não podem ser arrastados para as pastas do Novell Vibe. O problema foi resolvido no Novell Vibe 3.3.

## <span id="page-27-0"></span>**13.3.4 O utilitário GWCSRGEN não é iniciado em espanhol**

Em um servidor Windows que execute a versão em espanhol do Windows, o utilitário GWCSRGEN não será iniciado com êxito. Em vez disso, use a versão do GWCSRGEN em inglês. O GWCSRGEN é executado com êxito em versões do Windows em outros idiomas.

# **14 Problemas da documentação**

- [Seção 14.1, "Problemas gerais da documentação" na página 28](#page-27-1)
- [Seção 14.2, "Problemas da documentação do Linux" na página 28](#page-27-2)
- [Seção 14.3, "Problemas da documentação do Windows" na página 28](#page-27-3)

# <span id="page-27-1"></span>**14.1 Problemas gerais da documentação**

Nenhum.

# <span id="page-27-2"></span>**14.2 Problemas da documentação do Linux**

 [Seção 14.2.1, "A Ajuda do agente não é exibida quando o agente é executado como usuário não](#page-27-4)  [root" na página 28](#page-27-4)

## <span id="page-27-4"></span>**14.2.1 A Ajuda do agente não é exibida quando o agente é executado como usuário não root**

Quando você inicia o POA, o MTA e o Agente Internet do Linux usando o switch --show para exibir a interface GUI do usuário, se os agentes estiverem sendo executados como usuário não root, clicar na *Ajuda* não exibirá o arquivo de ajuda do agente. A Ajuda será exibida em uma janela do browser e os agentes inicializam o browser como usuários root. Dar ao usuário acesso à janela do browser como usuário root seria um risco à segurança. Isso está funcionando conforme o previsto.

# <span id="page-27-3"></span>**14.3 Problemas da documentação do Windows**

Nenhum.

# **15 Correções de bug do GroupWise**

Para obter uma lista dos bugs que foram corrigidos a partir do GroupWise 2012 Support Pack 1, consulte a lista de correções de bug do GroupWise 2012 Support Pack 1.

# **16 Documentação do GroupWise**

Toda a documentação do GroupWise 2012 está disponível no [site de Documentação do GroupWise](http://www.novell.com/documentation/groupwise2012)  [2012 na Web](http://www.novell.com/documentation/groupwise2012) (http://www.novell.com/documentation/groupwise2012):

Além da documentação de produto do GroupWise, os recursos a seguir fornecem informações adicionais sobre o GroupWise 2012:

- [Suporte e Base de Dados de Conhecimento da Novell](http://www.novell.com/support) (http://www.novell.com/support)
- [Fóruns de Suporte do GroupWise](http://forums.novell.com/forumdisplay.php?&f=356) (http://forums.novell.com/forumdisplay.php?&f=356)
- [Cool Solutions do GroupWise](http://www.novell.com/communities/coolsolutions/gwmag) (http://www.novell.com/communities/coolsolutions/gwmag)
- [GroupWise Best Practices wiki](http://wiki.novell.com/index.php/GroupWise) (http://wiki.novell.com/index.php/GroupWise) (Wiki Melhores Práticas do GroupWise)

# **17 Informações legais**

A Novell, Inc. não faz representações ou garantias com relação ao conteúdo ou uso desta documentação e, particularmente, não se responsabiliza por quaisquer garantias expressas ou implícitas de comerciabilidade ou adequação a qualquer finalidade específica. Além disso, a Novell, Inc. reserva-se o direito de revisar esta publicação e fazer mudanças em seu conteúdo, a qualquer momento, sem a obrigação de notificar qualquer pessoa ou entidade de tais revisões ou mudanças.

Ainda, a Novell, Inc. não faz declarações nem garantias com relação a qualquer software e, particularmente, não se responsabiliza por quaisquer garantias expressas ou implícitas de adequação comercial ou adequação a qualquer finalidade específica. Por fim, a Novell, Inc. reserva-se o direito de fazer mudanças em qualquer uma ou todas as partes do software da Novell, a qualquer momento, sem a obrigação de notificar qualquer pessoa ou entidade de tais mudanças.

Quaisquer informações técnicas ou sobre produtos fornecidas segundo os termos do presente Contrato estão sujeitas aos controles de exportação dos EUA e às leis comerciais de outros países. Você concorda em obedecer a todos os regulamentos de controle de exportação e em adquirir quaisquer licenças ou classificações necessárias para exportar, reexportar ou importar produtos. Você concorda em não exportar nem reexportar para entidades que constam nas listas de exclusão de exportação atual dos EUA ou para qualquer país embargado ou terrorista conforme especificado nas leis de exportação dos EUA. Você concorda em não usar produtos para fins proibidos relacionados a armas nucleares, biológicas e químicas ou mísseis. Consulte a página da Web [Novell International](http://www.novell.com/info/exports/)  [Trade Services](http://www.novell.com/info/exports/) (http://www.novell.com/info/exports/) para obter mais informações sobre a exportação de software da Novell. A Novell não se responsabiliza pela falha na aquisição de quaisquer aprovações necessárias para exportação.

Copyright © 2012 Novell, Inc. Todos os direitos reservados. Nenhuma parte desta publicação poderá ser reproduzida, fotocopiada, armazenada em um sistema de recuperação nem transmitida sem o consentimento expresso por escrito do editor.

Para as marcas registradas da Novell, consulte a [Lista de marcas registradas e marcas de serviço da](http://www.novell.com/company/legal/trademarks/tmlist.html)  [Novell](http://www.novell.com/company/legal/trademarks/tmlist.html) (http://www.novell.com/company/legal/trademarks/tmlist.html).

Todas as marcas registradas de terceiros pertencem aos seus respectivos proprietários.